# **RENVOYER VERS LES CONTENUS DU PORTAIL**

## **CREATION DU LIEN D'ACCES AU CONTENU**

Chaque contenu ou menu (espace et rubrique), publié ou non sur le portail, dispose d'un lien d'accès direct.

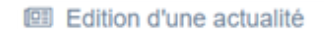

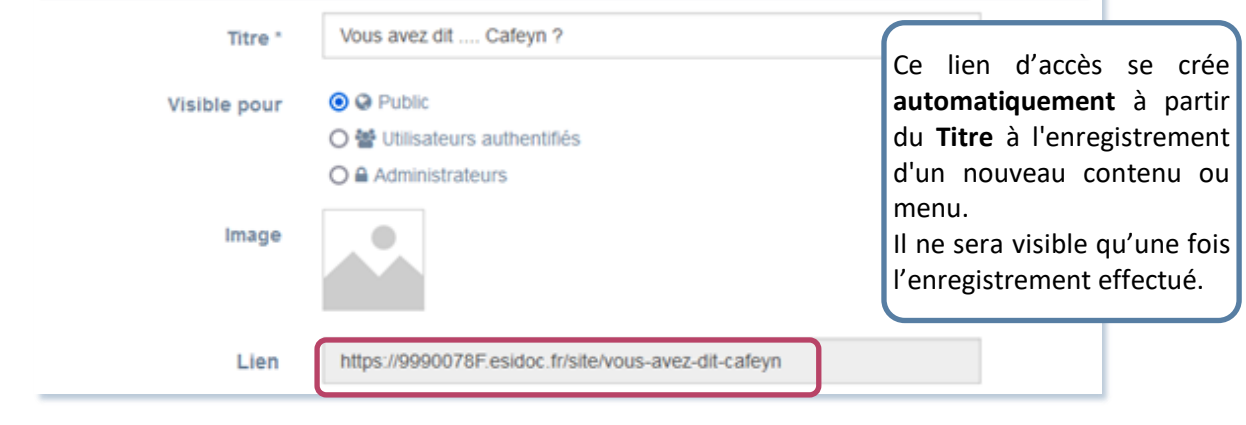

**A noter :** Si un contenu avec le même titre existe déjà, e-sidoc lui ajoute alors un chiffre :

https://9990078F.esidoc.fr/site/cafeyn-3 Lien

### **POUR QUELS USAGES ?**

- Travailler en collaboration sur un contenu avant publication : partager un contenu avec un collègue pour approbation (par exemple : les règles de concours, présentation d'un projet pluridisciplinaire …).
- Créer un lien interne vers un contenu de votre portail.
- Pointer vers une notice du catalogue en particulier.

## **POUR OBTENIR LE LIEN D'ACCES DIRECT D'UN CONTENU :**

- Soit copier l'Url depuis sa page d'édition.
- Soit depuis la liste de gestion concernée :

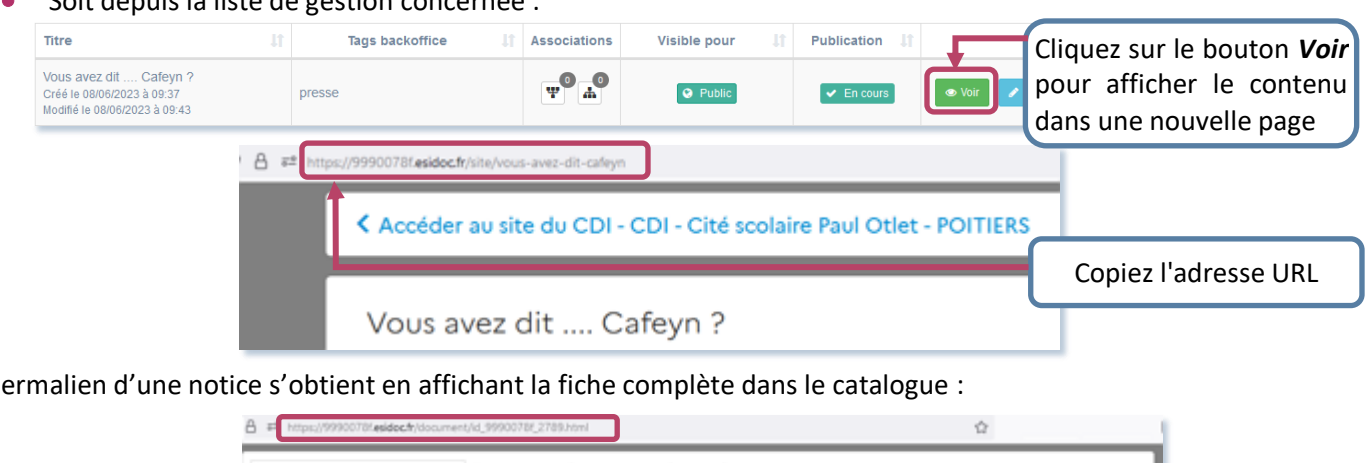

Le permalien d'une notice s'obtient en affichant la fiche complète dans le catalogue :

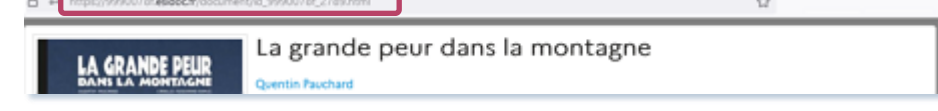

#### **Conseil utile :**

**→** Le lien d'accès direct d'un contenu ou d'un menu peut être utilisé en fonction de l'option *Visible pour* : *Public*, *Utilisateurs authentifiés, Administrateur*.

Par exemple, un contenu *Public* sera visible pour tous avec le lien d'accès direct.